## **International Job Search Using LinkedIn**

## **Click on "Jobs" and enter your job title or field and search**

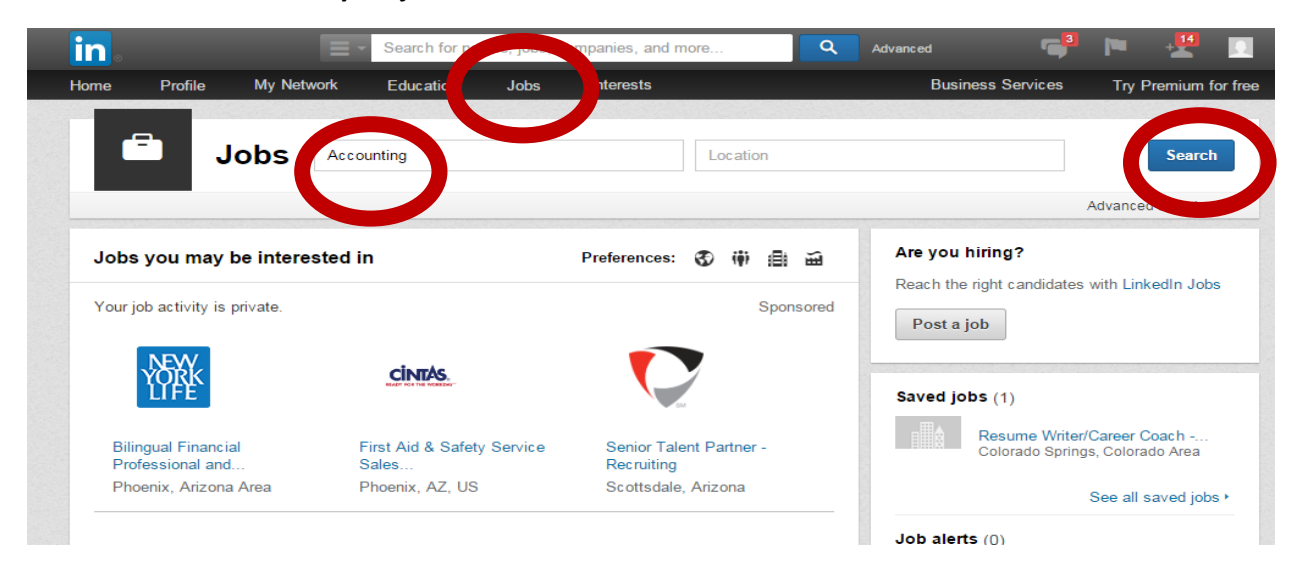

## **On the left side of the screen choose the country you are interested in and click on search**

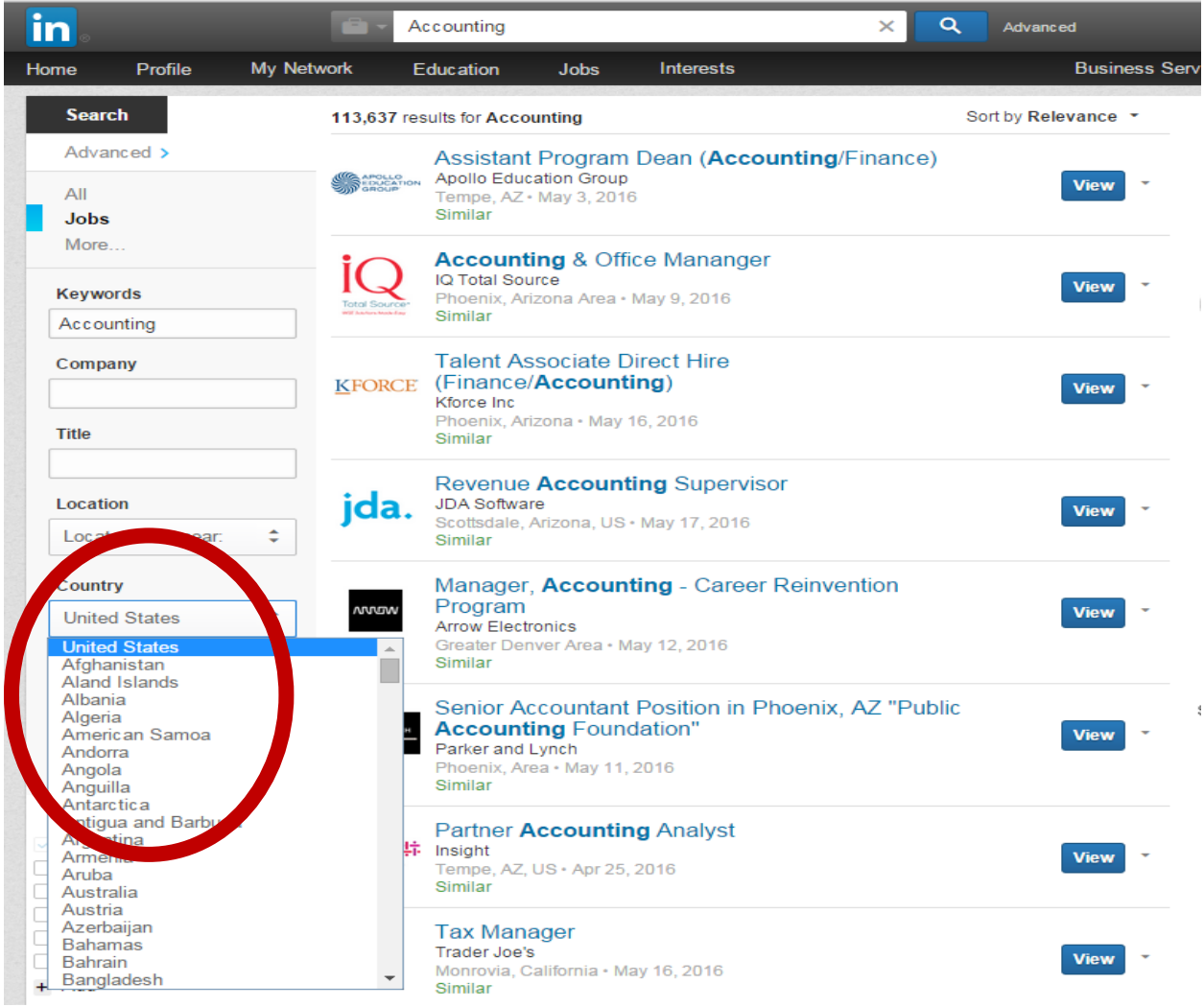

## **Scroll down the screen and select your experience level**

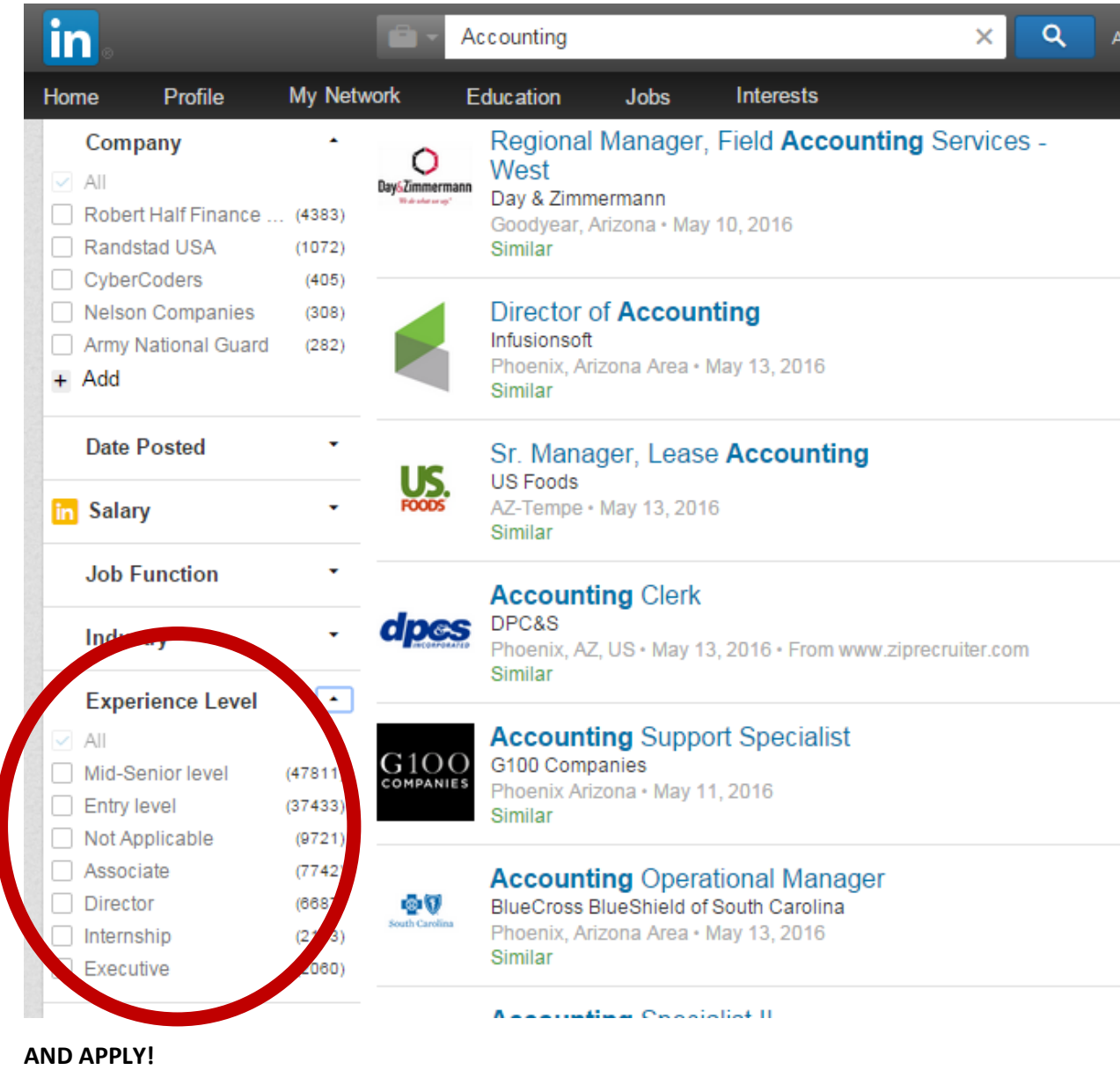

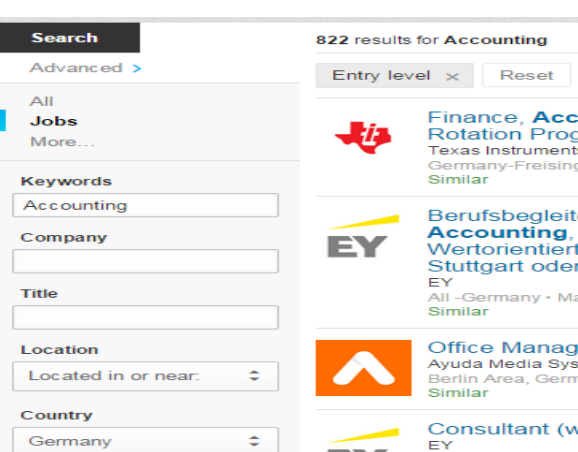

**Search** 

Location All

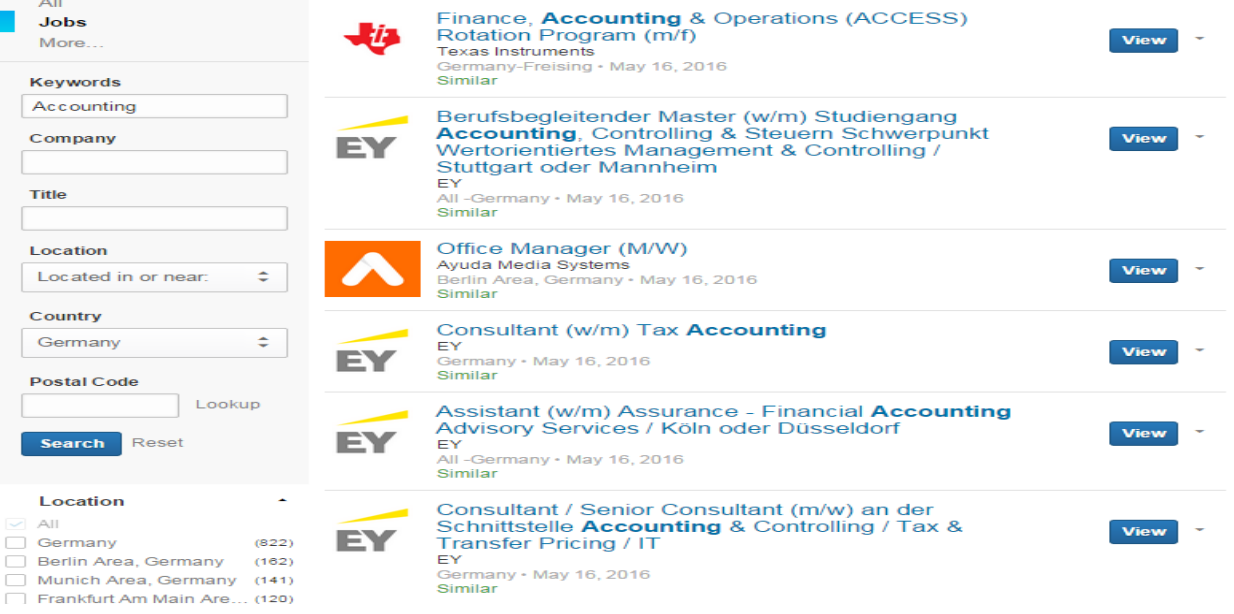

Sort by Relevance \*